# codiceAOO - CIRCOLARI - 0000016 - 11/09/2020 - C1/A - PERSONALE DOCENTE - I

## **ISTITUTO D'ISTRUZIONE SUPERIORE "N. TARTAGLIA-M. OLIVIERI"**

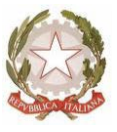

CODICE MINISTERIALE: BSIS036008 – CODICE FISCALE 98169720178 Sede, Presidenza e Amministrazione: Via G. Oberdan, 12/e – 25128 BRESCIA Tel. 030/305892 – 030/305893 – 030/3384911 – Fax: 030/381697 E-mail: [bsis036008@istruzione.it](mailto:bsis036008@istruzione.it) - PEC: [bsis036008@pec.istruzione.it](mailto:bsis036008@pec.istruzione.it)

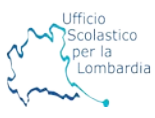

#### Ai docenti

#### Oggetto: avvio DAD con classi II e IV

La didattica a distanza si svolgerà esclusivamente tramite canali istituzionali previsti dall'Istituto: il Registro Elettronico e la Google Suite for Education.

- 1. Indicazioni sull'utilizzo del Registro Elettronico in DAD:
	- firmare regolarmente il registro scegliendo la voce opportuna nell'elenco a tendina "Lezione", scorrendo fino alle opzioni relative alla "Didattica a distanza" (ex. Video lezione, Didattica a distanza materiale, ecc.)
	- annotare ogni ora assenze e presenze. Le presenze sono da registrare con la dicitura "presente fuori aula". Eventuali ritardi ripetuti saranno annotati nella sezione "Richiami" o tramite note disciplinari.
- 2. Indicazioni sull'utilizzo di Classroom:

La piattaforma G suite è lo strumento prioritario per la gestione delle attività di didattica a distanza, per cui è necessario che **ogni docente attivi le classroom per le proprie classi.**

In questa prima fase **tutte le lezioni DAD** seguiranno l'orario scolastico, rispettando la durata 45'+15' (15' minuti utili per spezzare l'attività in video). Per garantire la conoscenza delle classi da parte dei docenti, le lezioni si svolgeranno **in modo sincrono tramite Meet**, con appello e registrazione delle assenze all'inizio di ciascuna ora (eventualmente intervallate da momenti di esercizio autonomo o consegne di vario tipo). **Si ricorda che anche lunedì 14 settembre le attività a distanza inizieranno alle ore 8:10.**

Per rendere operativo l'utilizzo di Classroom, è necessario procedere con le seguenti azioni:

- accedere mediante l'account xx[x@tartaglia-olivieri.eu;](mailto:cognome.nome@tartaglia-olivieri.eu) quando si accede a Google verificare che in alto a destra sia presente l'icona. Tramite il menu (icona quadrata fatta di 9 puntini in alto a destra) si può accedere a tutti gli ambienti della GSuite, visibili in icone.
- creare e nominare una classe: cliccare l'icona "classroom", vi troverete in uno spazio vuoto dove potrete creare il vostro primo corso e dove poi troverete tutti i vostri corsi. Cliccando su **+** in alto a destra apparirà "CREA CORSO". Il corso dovrà essere così nominato: **"classe (es. 1) "sezione" (es A), "materia" (es. matematica)**.
- invitare studenti: visitando la sezione "Persone" di Classroom, si possono invitare gli studenti inviando loro il codice del corso oppure invitando l'intera classe **tramite l'indirizzo del gruppo** (es. [1a\\_las\\_stud\\_20-21@tartaglia-olivieri.eu,](mailto:1a_las_stud_20-21@tartaglia-olivieri.eu) vedi circolare n.13). Verificare che i nominativi degli studenti siano esatti e rimuovere il nominativo del coordinatore di classe che comparirà nella lista. A tale proposito si ricorda che coordinatori hanno la possibilità di gestire il gruppo classe e quindi di correggere eventuali errori o omissioni.
- gestire riunioni Meet in presenza: Generare il link di Meet che si trova nella pagina iniziale del corso sotto il nome e il codice del corso e lasciarlo visibile agli studenti, cliccando "salva". Verificare che nella pagina iniziale compaia il link di Meet e infine avviare un incontro Meet cliccando sul link. Si ricorda che non è necessaria la calendarizzazione perché le riunioni si devono svolgere secondo l'orario scolastico ufficiale.

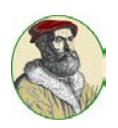

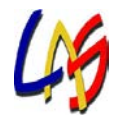

### codiceAOO - CIRCOLARI - 0000016 - 11/09/2020 - C1/A - PERSONALE DOCENTE - I

Si ricorda che nella schermata di Classroom in basso a sinistra si trova un punto di domanda che permette di accedere ai "Servizi di Assistenza". Sono inoltre facilmente reperibili sul sito della scuola e su Youtube numerosi tutorial.

Successivamente verranno fornite ulteriori indicazioni sulla Didattica Digitale Integrata.

Il Team digitale

IL DIRIGENTE SCOLASTICO<br>(Dott.ssa Laura BONOMINI) (Firma autografa a mezzo stampa ai sensi e per gli effetti dell'art. 3, c.2., D. Lgs n. 39/1993)